# **Compare Records by Table/Condition**

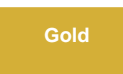

**Compare Records by Table/Condition** allows you to compare records from ServiceNow with a database by specifying the table you want to compare and any specific conditions. This is useful if you have multiple dynamic and/or bulk shares on the same table and want to verify that the cumulative sharing of records is captured properly in the database.

This feature will also allow you to compare deleted records over a specified time frame to verify all records deleted from the table during that time were deleted from the database.

## **Procedures**

To get started with comparing records by table with optional conditions, follow these procedures:

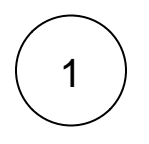

#### **Access Compare Records by Table/Condition**

Navigate to **Perspectium > DataSync > Tools**. Click **Table Compare: ServiceNow to Database**. Then, click **Compare Records by Table/Condition.**

# :: perspectium

# **Table Compare**

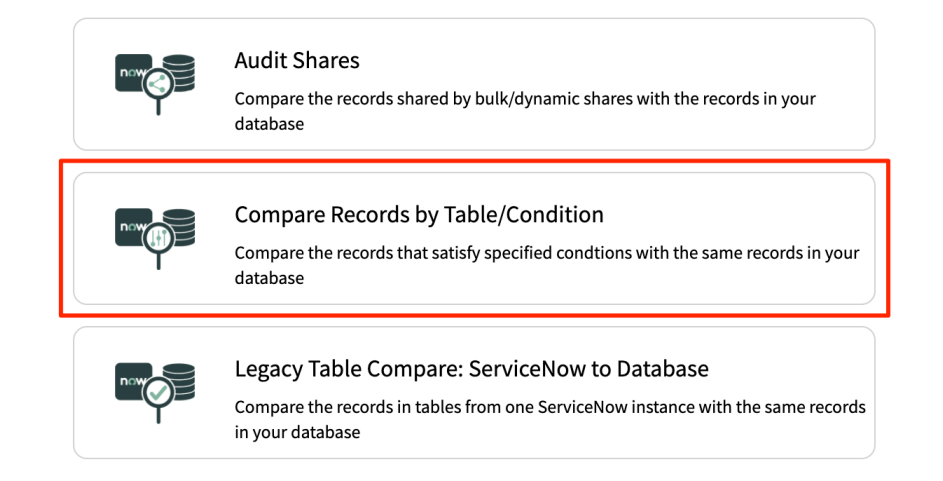

# 2

#### **Use the Condition Builder to compare inserted/updated records**

The condition builder section will be used to check for records that should exist in the target database.

Select a table in the **Choose Table** dropdown. Create a condition with the condition builder or leave it blank to select all records from the chosen table. Then, click **Add** to add the table and condition to the active table compare configuration.

### $\dddot{a}$  perspectium

#### $\leftarrow$  Compare Records by Table/Condition

To compare tables in your instance with the tables in another database, you can use table compare with conditions and/or time frame. With the condition builder,<br>you can create conditions for one or more tables to compare r

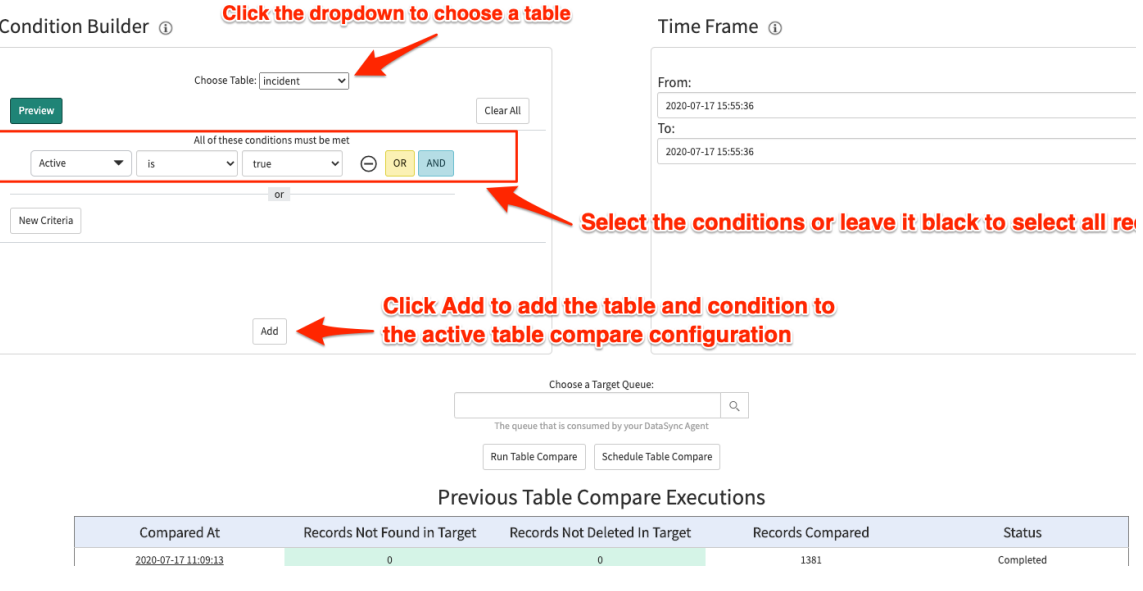

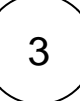

#### **Use the Time Frame to compare delete records**

The time frame section will be used to check for deleted records that should **NOT** exist in the target database.

Choose a start and end time in the date picker. The records deleted between these two times will then be checked for in the target database.

**INOTE:** Receipts must be enabled and dynamic shares with the delete option enabled must be created for the deleted records to be tracked and compared in the database.

# **E**perspectium

## $\leftarrow$  Compare Records by Table/Condition

To compare tables in your instance with the tables in another database, you can use table compare with conditions and/or time frame. With the condition builder,<br>you can create conditions for one or more tables to compare r

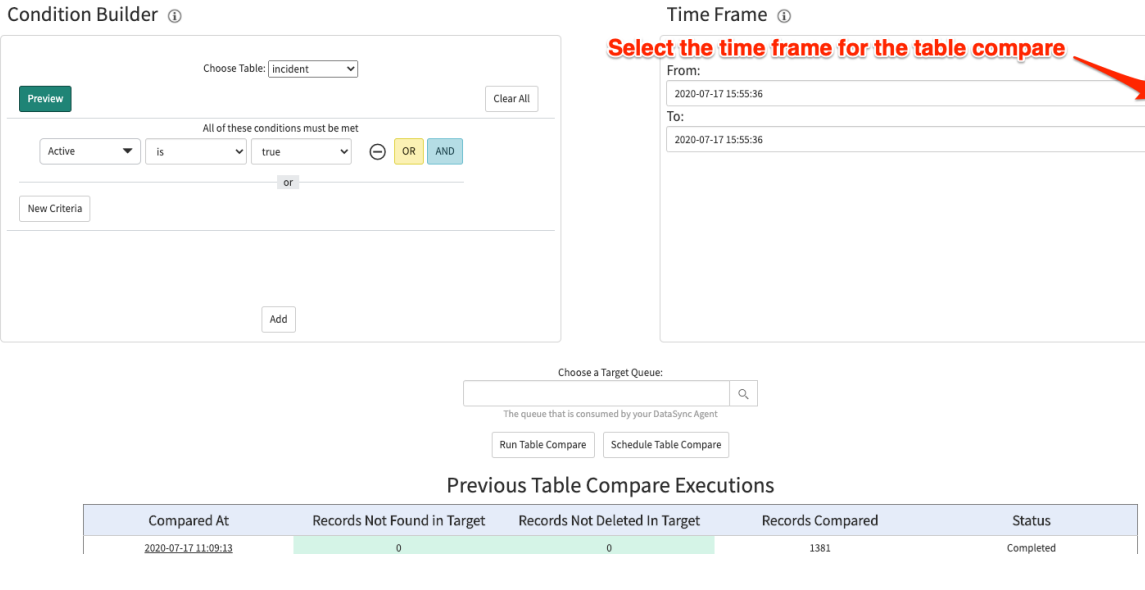

# 4 **Choose a target queue**

Click the  $\Box$  icon under **Choose a Target Queue** field. In the Queues popup, choose the shared queue that you want to compare tables with.

# 5

## **Run table compare**

Click **Run Table Compare** to start executing the table compare. Or, click **Schedule Table Compare** to have the table compare configuration run on a scheduled basis.

# **E**perspectium

## $\leftarrow$  Compare Records by Table/Condition

To compare tables in your instance with the tables in another database, you can use table compare with conditions and/or time frame. With the condition builder,<br>you can create conditions for one or more tables to compare r

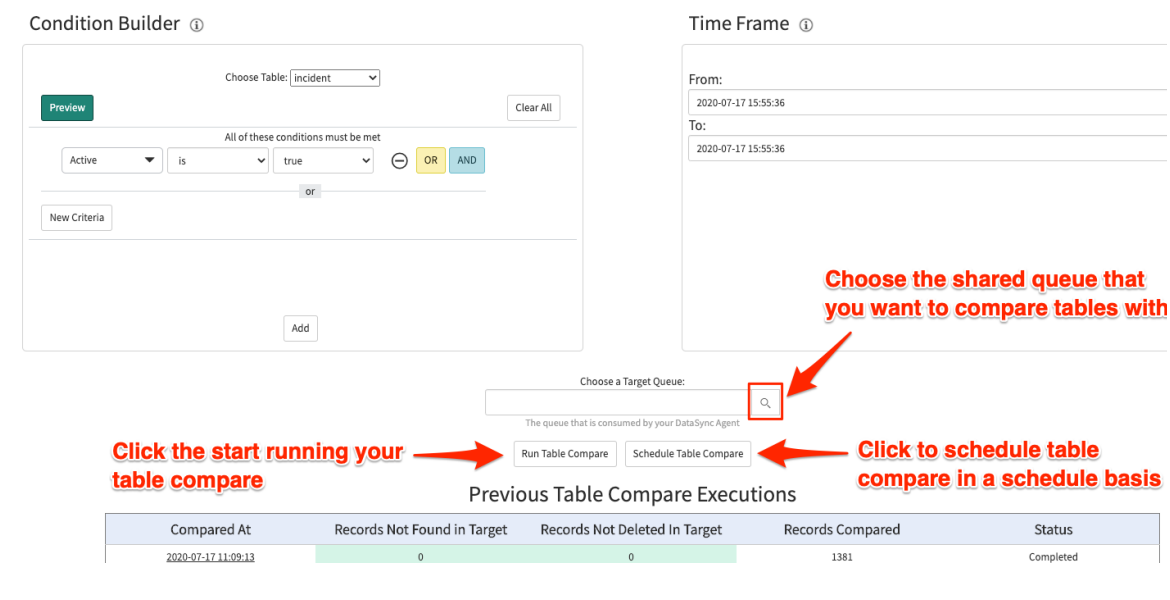

## **Next Steps**

[View and Report Table Compare Results](https://docs.perspectium.com/display/gold/View+and+Report+Table+Compare+Results)

# **Similar topics**

- [Table Compare](https://docs.perspectium.com/display/gold/Table+Compare)
- [ServiceNow to ServiceNow Table Compare](https://docs.perspectium.com/display/gold/ServiceNow+to+ServiceNow+Table+Compare)
- [Update Row Counts](https://docs.perspectium.com/display/gold/Update+Row+Counts)
- [Compare Rows](https://docs.perspectium.com/display/gold/Compare+Rows)
- [Record Missing Locally](https://docs.perspectium.com/display/gold/Record+Missing+Locally)

# **Contact Perspectium Support**

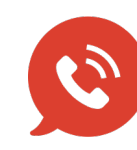

**US: [1 888 620 8880](tel:18886208880)**

**UK: [44 208 068 5953](tel:442080685953)**

**[support@perspectium.com](mailto:support@perspectium.com)**